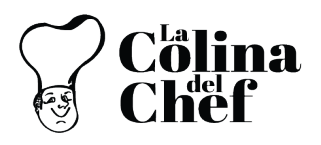

## **Sugerencias para realizar recargas**

Querida comunidad del CAQ:

Reciban un cordial saludo de todos los que conformamos el catering La Colina del Chef. A través de este documento queremos compartir con ustedes algunas sugerencias para realizar recargas en nuestra App.

## **Para ambas formas de pago:**

- 1. Verifique que su dispositivo móvil esté conectado a una red de internet estable.
- 2. Recuerde que usted puede modificar, desde el perfil de su hijo/a, el "Acceso de saldo diario" (valor diario establecido, que puede consumir su hijo, independientemente del monto total cargado).
- 3. Se debe seleccionar correctamente el usuario a recargar, es decir hijo/a o persona que va a realizar los consumos en el Colegio.

## **Pagos con tarjeta de crédito/ débito:**

Actualmente, tenemos implementados dos botones de pago para tarjeta de crédito (Datafast y Payphone). Por favor, para ambas plataformas considerar los siguiente:

- 1. El nombre en la tarjeta de crédito/débito debe ser el mismo que el usuario creado en nuestra app.
- 2. Valide que su tarjeta de crédito no esté vencida y que las fechas concuerden con las de su tarjeta.
- 3. Verifique que su banco y/o tarjeta de crédito tenga permiso para realizar compras en internet.
- 4. El número de tarjeta y el código de seguridad deben ser ingresados correctamente y a tiempo.
- 5. No salga de la aplicación sin antes terminar la transacción.
- 6. Si al finalizar la transacción aparece el mensaje "Su recarga se encuentra rechazada" y vuelve a realizar otro intento: no transaccione bajo el mismo correo, bajo los mismos nombres y un mismo dispositivo; ya que esto es reconocido como fraude y va a ocasionar que se bloquee el usuario. Por lo que sugerimos que cada correo este enlazado a una persona y no utilizar el mismo dispositivo bajo diferentes propietarios de cuenta.
- 7. Si al segundo intento obtiene el mismo resultado que en el punto 7, por favor no realizar más intentos y contactarse al número de soporte: 0963514337.

## **Pagos con transferencias:**

- 1. Puede seleccionar a que banco desea transferir, en la lista desplegable de la app, encontrará los datos del Banco Pichincha, Internacional o Produbanco.
- 2. El monto seleccionado debe ser el mismo que el transferido.
- 3. La fotografía del comprobante debe ser clara y contener todo el detalle de la transacción, esto incluye, nombres y apellidos del beneficiario, número de la transacción, lo puede encontrar, depende del banco, como: número de comprobante, número de transacción, número de referencia, No., NUT.
- 4. El horario ÚNICO de aprobación de recargas vía transferencia es de lunes a viernes 2-6 pm (el mismo horario para atención al cliente).

Agradecemos por la atención prestada, nuestro objetivo es brindarles el mejor servicio; no dude en contactarnos al 0963514337 o vía correo electrónico a [comedor@caq.edu.ec.](mailto:comedor@caq.edu.ec)